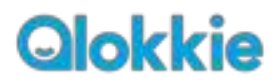

# **Handleiding installatie Qlokkie**

In deze handleiding nemen wij u stapsgewijs mee voor het installeren van uw Qlokkie.

## **1. Activeer de SIM-kaart via uw telefoon**

- a. Plaats de meegeleverde simkaart in uw telefoon.
- b. Activeer de simkaart door te bellen naar 1244.

## **2. Zet een tegoed op de SIM-kaart**

- a. Download de MyLebera app in de in de App/Playstore (via WIFI).
- b. Maak een account aan in de app als u dit nog niet heeft.
- c. Ga naar het menu rechtsboven (drie streepjes)
- d. Selecteer 'opwaarderen & bundels'
- e. Kies vervolgens voor 'opwaarden' en het gewenste bedrag. Afhankelijk van het gebruik kunt u zo'n 4 maanden doen met een prepaid te goed van €10,-.

## **3. Plaats de SIM-kaart in uw Qlokkie**

- a. Zet het horloge uit als u begint met de installatie.
- b. Maak aan de zijkant van de smartwatch de schroefjes los en haal de voorbeeld simkaart eruit indien aanwezig.
- c. Plaats vervolgens de simkaart in de smartwatch met de connectoren richting het scherm. Indien de simkaart niet vastklikt kunt u deze eventueel aanduwen met het 'schepje'.
- d. Schroef vervolgens de zijkant stevig dicht. Let op, dit dient goed te gebeuren i.v.m. waterdichtheid.
- e. Start het horloge en controleer of de smartwatch verbinding heeft door ernaar te bellen. Als dit niet het geval is dient het horloge opnieuw opgestart te worden. Dit kan door de aan/uit knop 5 seconden in te houden of naar 'settings' te gaan en vervolgens te kiezen voor 'reboot'.

*Indien het horloge na bovenstaande pogingen geen netwerkverbinding maakt kunt u volgende sms sturen naar de simkaart in het horloge: pw,123456,ip,52.28.132.157,8001#. U ontvangt binnen 15 minuten "ok!" ter bevestiging. Let erop dat er geen hoofdletters en spaties in de code staan.* 

## **4. Download de APP op uw telefoon**

- a. Hiervoor dient u de app **'Wonlex'** te downloaden in de App/Playstore.
- b. Open de app en zorg ervoor dat bij inlog scherm de taal 'Nederlands' en area 'Europa en Afrika' zijn geselecteerd.

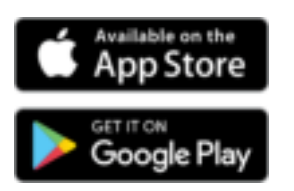

- c. Maak vervolgens een account aan door u te registreren.
- d. Scan vervolgens met de app de QR-code van uw horloge om deze te koppelen aan de app. De QR-code zit achterop of aan het horloge vast. Mocht het scannen niet lukt kunt u de REG-code ook handmatig invoeren.
- e. De smartwatch is nu gekoppeld aan de app.

*Belangrijk dat u na instellen en/of simkaart plaatsing altijd het horloge via instellingen in het horloge een herstart geeft, zo worden de gegevens tijdens het nieuwe opstarten juist ingesteld*

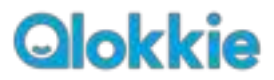

# **Belangrijke informatie betreft gebruik van het horloge**

### **Hoe moet ik het horloge opladen?**

- Zorg ervoor dat de magnetische punten van de lader goed aansluiten op het horloge.
- Laadt het GPS horloge op via een USB oplaadpunt en niet via een stopcontact.
- Laadt uw Qlokkie nooit langer dan 4 uur achter elkaar op en altijd onder toezicht.

*Als u het horloge oplaadt via een snellader via het stopcontact dan is de kans op overlading groot en gaat de batterij niet lang mee. Als u toch gebruik wil maken van het stopcontact koop dan een 5V 1A adapter. Een overladen batterij valt niet onder de garantie.*

#### **Kan ik het met horloge zwemmen?**

Nee, het wordt afgeraden om met een Qlokkie te gaan zwemmen. De GPS horloges zijn volledig stofdicht en waterdicht tot 1 meter diepte. Als je dieper gaat dan één meter kan er waterschade ontstaan door de druk. Het is daarom belangrijk dat het horloge goed is afgesloten zodat het water niet binnen kan komen.

*De horloges zijn uitgerust met waterverklikkers, deze waterverklikkers zijn leidend voor garantie. Als het horloge van binnen nat is geworden kan dit worden achterhaalt. Op horloges met waterschade zit geen garantie.*

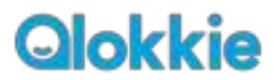

# **Instelling app en belangrijke functies**

### **Telefoonboek**

De telefoonnummers dienen geregistreerd te worden in het telefoonboek via de app. Als het nummer hier niet staat geregistreerd kan er niet worden gebeld naar het horloge. Dit is ter beveiliging. Het advies is om de telefoonnummers met netnummer te vermelden: 0031612345678. Hierdoor wordt het nummer ook herkend in het buitenland.

## **SOS-nummers**

Voer de telefoonnummers in waarnaar het kind via het horloge SOS-signaal kan versturen/bellen. Maximaal 3 nummers kunnen worden toegevoegd. Als de SOS-knop 3 seconden wordt ingehouden belt deze automatisch om de beurt naar de contacten en wordt er een bericht verstuurd naar de gebruikers van de app tot dat deze wordt beantwoord.

*Houd er wel rekening mee als iemand van de SOS-contacten de voicemail aan heeft staan dat dan de kring wordt onderbroken omdat het horloge dan denkt dat hij verbinding heeft.*

#### **SMS Alerts**

Stel in als u een bericht wil ontvangen wanneer de batterij bijna leeg is en/of wanneer uw kind de SOS-knop 3 seconden heeft ingedrukt. Indien u de Kiddo 21 heeft kunt u ook een bericht ontvangen als het horloge wordt afgedaan.

#### **LBS Functie**

Zorg ervoor dat de functie via de app is uitgeschakeld als u problemen ondervindt met de nauwkeurigheid van de locatiebepaling. LBS zoekt namelijk de 3 dichtstbijzijnde zendmasten en neemt hier het gemiddelde van, deze locatie wijkt minimaal 1000 tot 1500 meter af van de exacte GPS-locatie.

## **Locatie update instellen (werk modus)**

Bepaal de interval in van de locatie bepaling van het horloge. Let op, deze instelling geeft een grote belasting op de capaciteit van de batterij. Als de batterij snel leeg gaat adviseren wij om deze instelling aan te passen.

#### **Niet storen modus**

Dit kunt u Instellen wanneer het horloge niet gebruikt kan/mag worden, bijvoorbeeld onder schooltijd. Er is een mogelijkheid tot het invoeren van 4 tijdsperiodes, die u kunt instellen met tijden en dagen.

Tijdens de 'niet-storen' periode kan het horloge niet gebruikt worden, geen berichten ontvangen of gebeld worden. De SOS Functie die blijft ten allen tijden te gebruiken, net als de GPS-locatie om te zien waar uw kind is. Wanneer u naar het horloge belt in 'Niet storen modus' dan krijgt u te horen dat het horloge in gesprek is.

## **Meeluister functies (Kiddo 21)**

Zo hoort u wat er in de omgeving bij uw kind gebeurt. U hoort uw kind wel, hij of zij u niet. Hou er wel rekening mee dat er beltegoed van uw horloge af gaat, omdat het horloge naar u belt. Uw nummer wordt automatisch ingevuld als u uw telefoonnummer invoert bij SMS-Alarm.

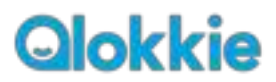

## **Veiligheidsgebied instellen (Geofence)**

Het veiligheidsgebied kan via de app worden ingesteld:

- 1. Klik op de kaart in de app.
- 2. Controleer of er verbinding is met het horloge en de locatie wordt vermeld.
- 3. Kies vervolgens de twee rondjes (◎) met het driehoekje aan de rechterkant van het scherm. Hiermee kunt u de bewegingszone instellen.
- 4. Druk onderin op het + teken en kies vervolgens op de kaart het gebied. Onderin kunt u de afstand/grootte van het gebied aangeven.
- 5. Zorg ervoor dat rechts onderin de naam van het gebied is ingevuld en druk vervolgens op OK. Het aanmaken van de zone is gelukt.

#### **Wijzerplaat veranderen**

Door 3 vingers te leggen op de klok-display kunt u het uiterlijk van de wijzerplaat veranderen.

#### **Intercom**

Communiceer met uw kind via de chatfunctie

*Belangrijk dat u na instellen en/of simkaart plaatsing altijd het horloge via instellingen in het horloge een herstart geeft, zo worden de gegevens tijdens het nieuwe opstarten juist ingesteld*